**Yandex, İnternet Explorer, Google Chrome, Firefox tarayıcılarında, Pop-up Engelleyici (İstenmeyen reklam sayfalarını engelleme) Ayarları Nasıl Yapılır?**

Yandex ayarları: Yadex sayfasında kırmızı yuvarlak içine alınmış yere tıklanır.

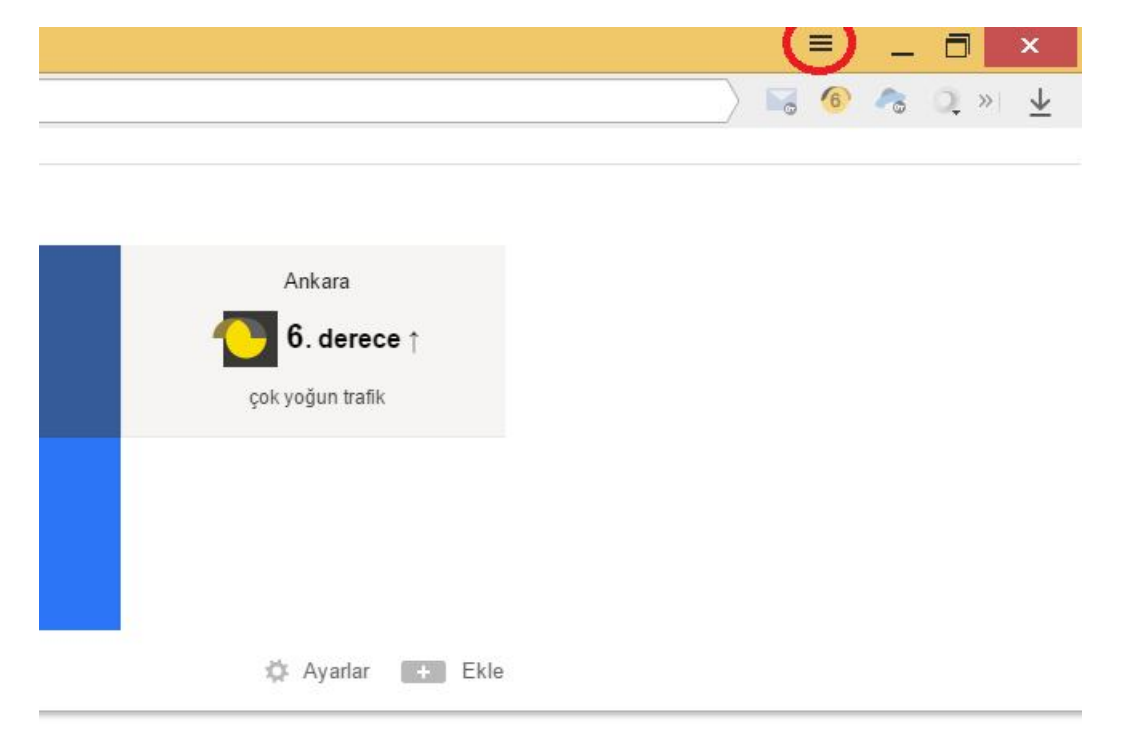

### Açılan sekmede **ayarlara** tıklanır.

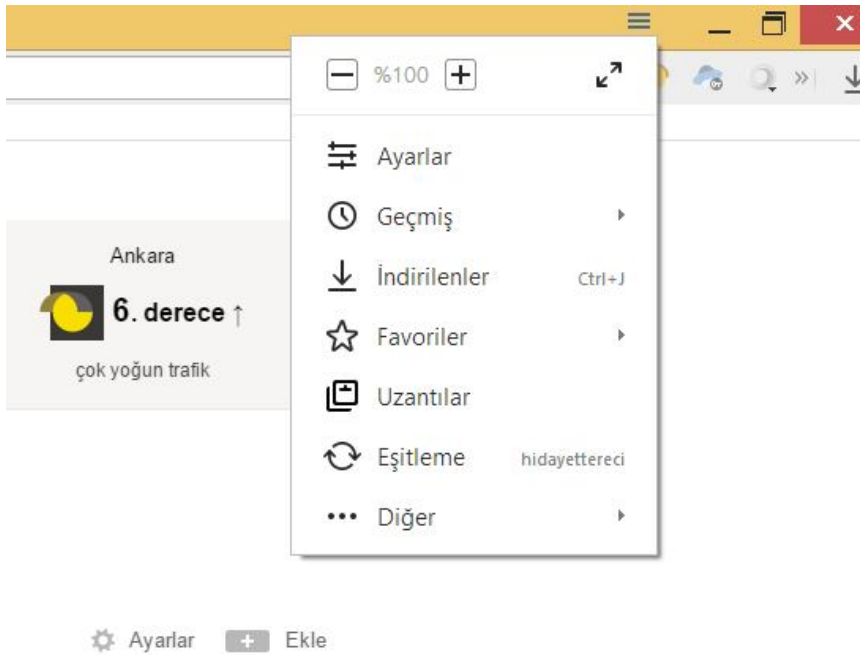

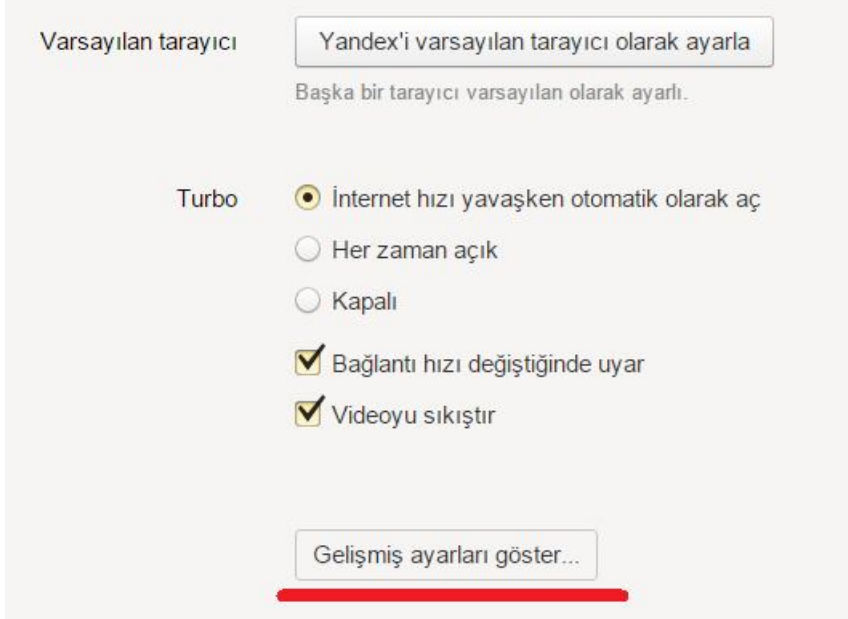

# **Gelişmiş ayarları göstere** tıklanır.

# **İçerik Ayarlarına** tıklayınız.

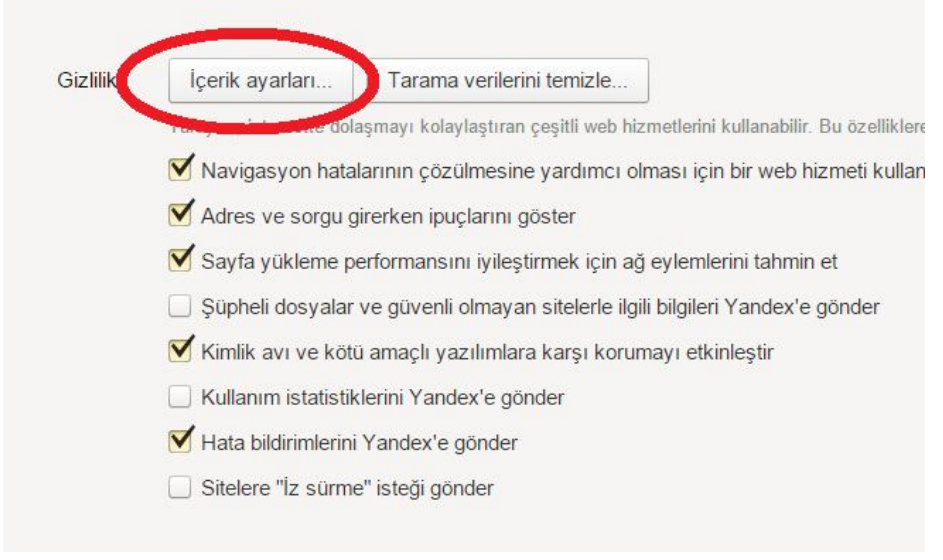

Hiç bir sitede pop-up'lara izin verme (önerilen) > Bitti düğmesine tıklanır.

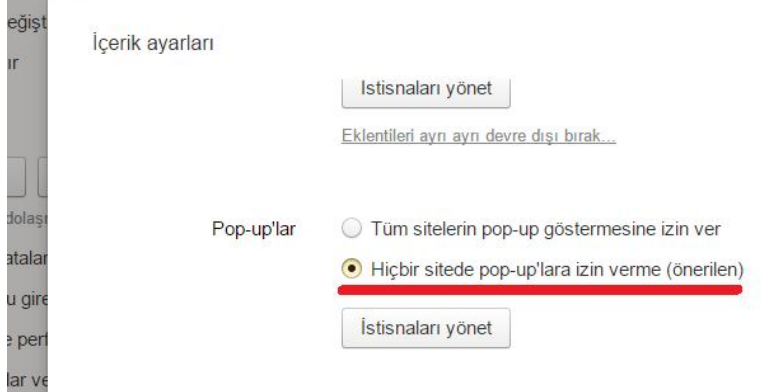

# **İnternet Explorer için Pop-up Engelleyicisini kaldırmak için**

### **yapmanız gerekenler;**

Başlat > Denetim Masası > İnternet Seçenekleri > Gizlilik Sekmesi > Açılır Pencere Engelleyici "Tik" işaretini koyarsak sayfalarda pencere açılması engellenecektir. Pencerelerin açılmasını istiyorsak "Tik"'i kaldırıp "Uygula" diyoruz.

### **Window 8 için;** İnternet Explorer'a tıklanır. Ayarlara tıklanır.

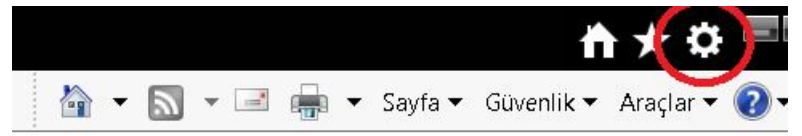

#### **İnternet seçeneklerine tıklayınız.**

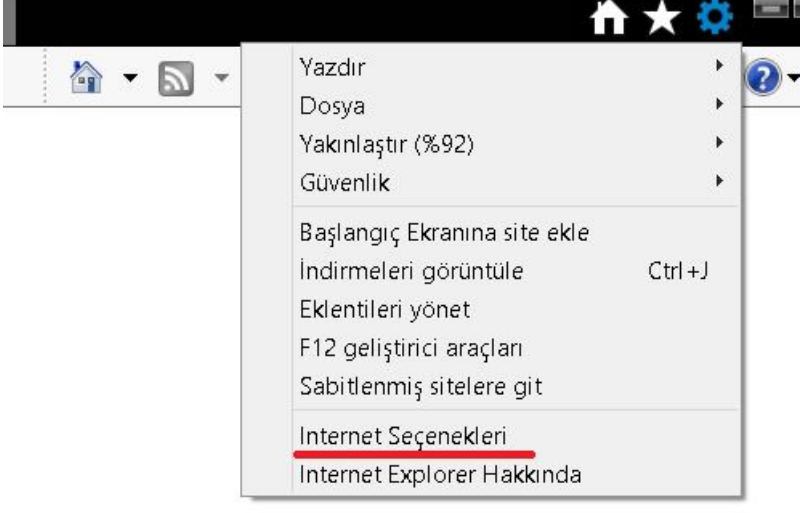

Açılan pencerede **gizlilik** sekmesine tıklayınız.

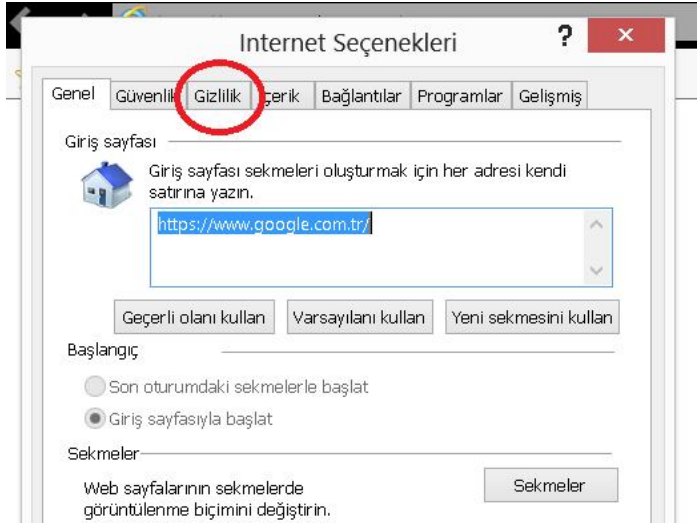

Açılır Pencere Engelleyicisini Aç bölümüne çentik atılır ve ayarlara tıklanır.

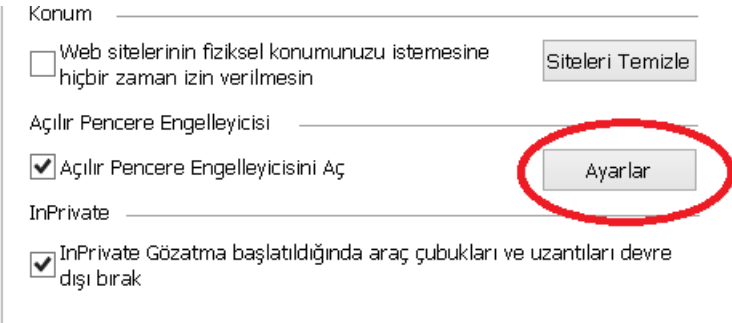

Yüksek: Tüm açılır pencereleri engelle durumu şeçilir ve kapata tıklanır. Tamama tıklanılarak işlem tamam olur.

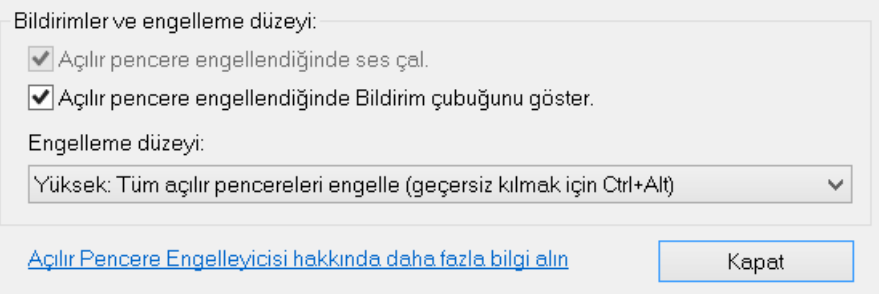

Google Chrome için Pop-up Engelleyicisini kaldırmak için yapmamız gerekenler;

Google Chrome penceresini kapatma düğmesinin altında bulunan Ayar Butonu > Ayarlar > Gelişmiş ayarları göster...>> Gizlilik bölümündeki İçerik Ayarları butonu > Açılan Pencereden Pop-up > Tüm Sitelerin Pop-up göstermesine izin ver > Bitti

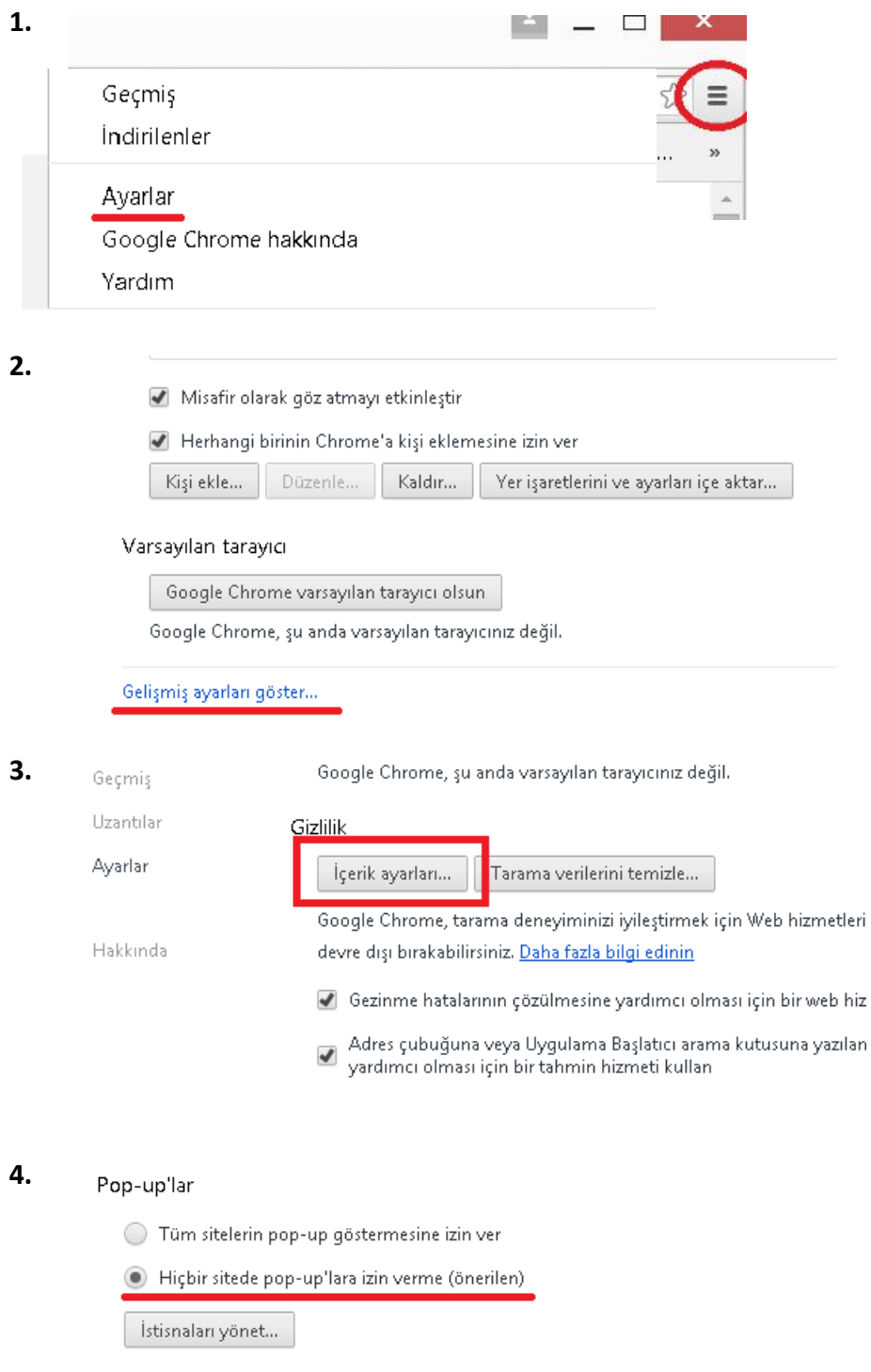

### **Bitti** tıklanır.

### **Firefox için Pop-up Engelleyicisini kaldırmak için yapmamız gereken:**

Firefox tarayıcımız açık iken Araçlar, eğer Araçlar bölümüne ulaşamazsak en üstteki boş alana sağ tık yapıp **Menü** çubuğuna basarak Menü çubuğunu etkinleştiriyoruz" ardından > Araçlar > İçerik Bölümü > Açılır Pencereleri Engelle "Tik" Kaldır. "Tamam" tıklıyoruz.

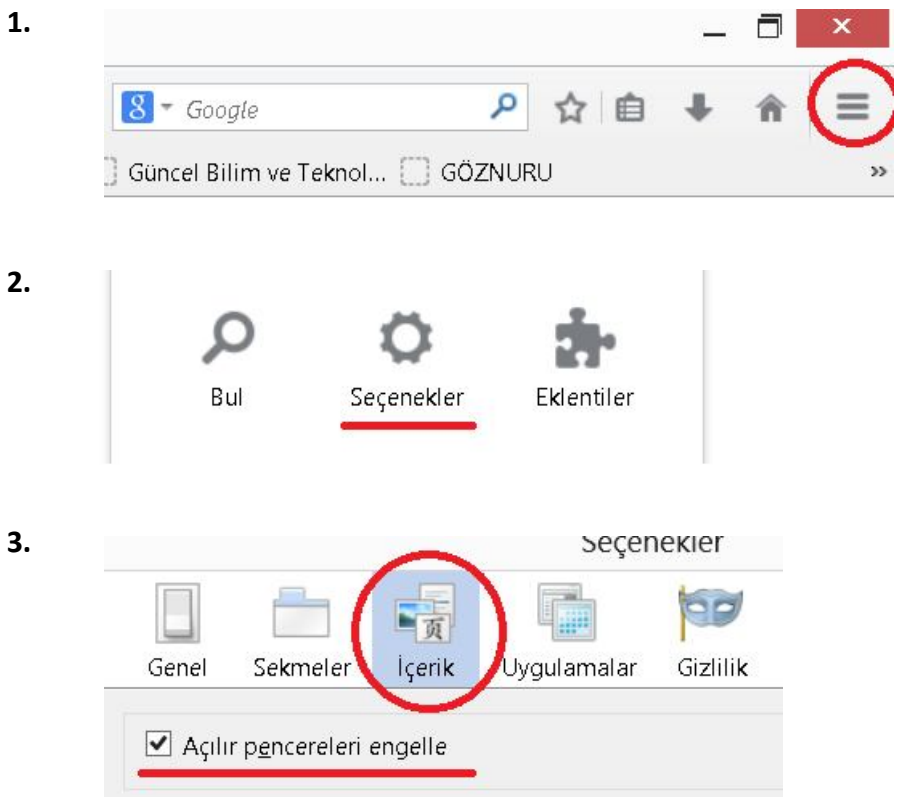

Bu işlemleri gerçekleştirdiğiniz takdirde tüm sitelerde açılır pencere olarak ayarlanmış sayfaların yüklenmediğini göreceksiniz. Ancak güvenilir siteleri bu açılır pencere yönetimi ekranlarındaki ayrıcalıklar seçenekleri kullanarak açılır pencerelerin açılmasına izin vermek istediğiniz internet adreslerini el ile yazıp, güvenilir sayfaların açılmasını sağlayabilirsiniz.